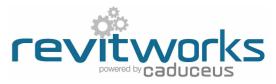

## Subcategories Used

| Arrow             | -Symbolic directional plan/elevation arrows for sliding doors           |  |  |  |  |  |  |
|-------------------|-------------------------------------------------------------------------|--|--|--|--|--|--|
| Clearance Diagram | -Clearance diagrams (in plan)                                           |  |  |  |  |  |  |
| Elevation Swing   | -Symbolic lines in elevation to show the swing direction                |  |  |  |  |  |  |
| Frame/Mullion     | -Frames to framed doors (ie: Aluminium framed glass doors)              |  |  |  |  |  |  |
| Furniture         | -Handles, glass patches, kickplates etc                                 |  |  |  |  |  |  |
| Glass             | -All glass within door panels                                           |  |  |  |  |  |  |
| Head Components   | -Pelmets etc. On separate subcategory so one can turn off in floor plar |  |  |  |  |  |  |
| Hidden Lines      |                                                                         |  |  |  |  |  |  |
| Jamb              | -The door jamb                                                          |  |  |  |  |  |  |
| Opening           |                                                                         |  |  |  |  |  |  |
| Panel             | -The door panel (except for glass parts of the panel)                   |  |  |  |  |  |  |
| Plan Panel        | -Symbolic panel lines in plan                                           |  |  |  |  |  |  |
| Plan Swing        | -Symbolic swing lines in plan                                           |  |  |  |  |  |  |
| Sill Components   | -On separate subcategory so can turn off in ceiling plans               |  |  |  |  |  |  |
| Trim              | -Architrave, casing, mouldings etc around the door opening              |  |  |  |  |  |  |

\* = Revit OOTB subcategories (Revit subcategories that cannot be deleted)

# **Detail Levels**

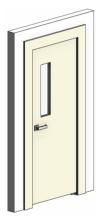

3d views:

Coarse

Medium Fine Elevations: Coarse Medium Fine

Use visibility graphics door subcategories to turn components off and on as required. Use visibility graphics door subcategories to turn components off and on as required.

### Shared Parameter Usage

Shared Parameters allow for additional usability compared to unshared parameters. Refer to Typical Door Type and Typical Door Instance Parameters (on the following pages) for complete lists of all shared and unshared parameters. RevitWorks door families shared parameters are as below:

#### For Tagging and Scheduling:

Allows parameters to be within tags as well as scheduled. Includes:

- All type parameters under "Construction" group.
- All parameters under "Dimension" group.
- Major parameters under "Other" group: Structural Tolerance
  - Jamb Width Jamb Head Width Jamb Depth Doorstop Width

#### For Consistency:

Allows families to be swapped with different families without an instance parameter changing back to its default value. Includes:

Plans:

Coarse

Fine

Medium

- All instance parameters under "Graphics" group (including "Swing Angle")
- All instance parameters under "Other" group (including alignment parameters)

#### **Calculation Parameters:**

Jamb Width + Structural

Tolerance

Coarse

Medium

Jamb

Width

Fine

Structural

Tolerance

All parameters starting with "rw\_calc" are internal calculation parameters within the RevitWork families. Please do not amend them.

Content that works

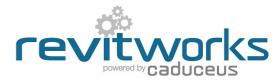

### **Typical Door Instance Parameters**

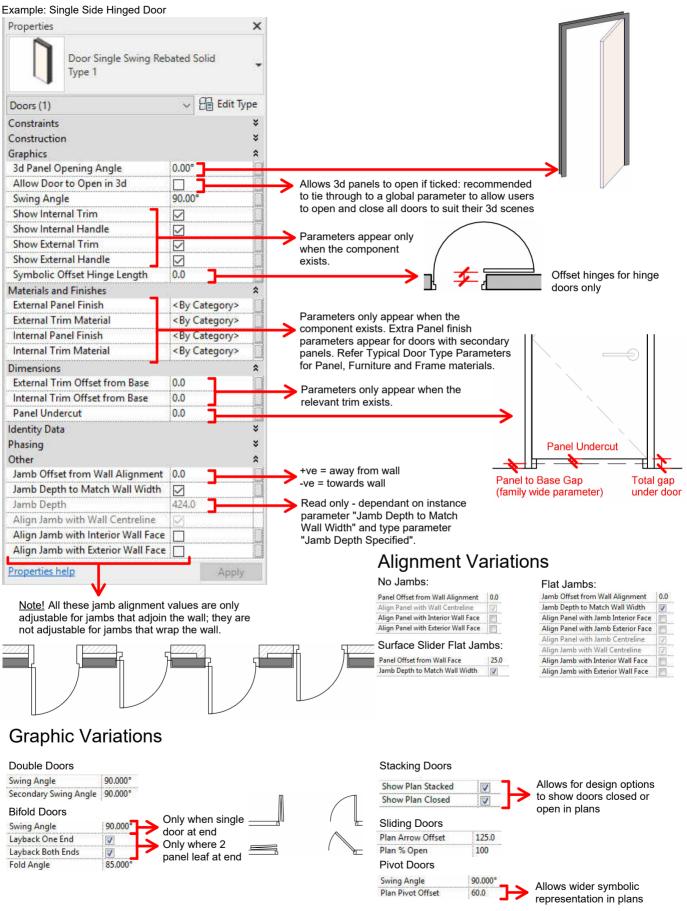

Content that works www.revitworks.co.nz

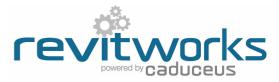

# Typical Door Type Parameters

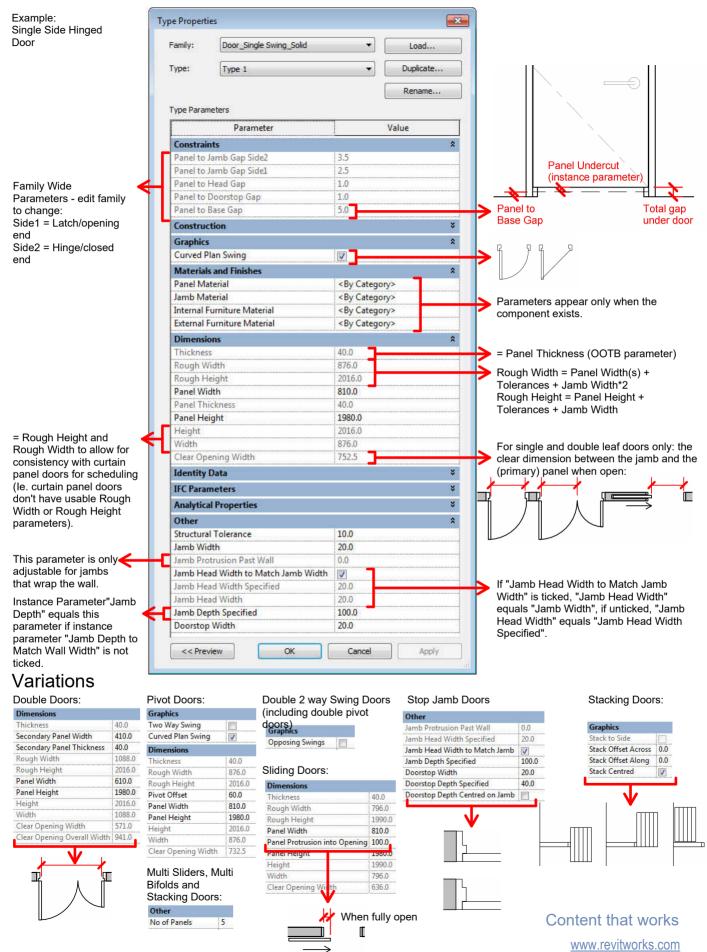

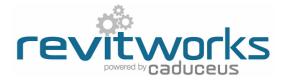

# Curtain Panel Door Differences

The differences between curtain panel doors and standard doors can be summarised as follows:

- Curtain panel door dimensions are always instance parameters.
- (i.e. they are dependant on the curtain panel size).
- · Curtain panel doors can not report on the wall thickness they are embedded into.

The RevitWorks curtain panel door parameters relate to, and improve these differences.

### **Instance Parameter Differences**

Refer to Typical Door Instance Parameters for full parameter lists

| Properties                         |         | ×  |
|------------------------------------|---------|----|
| CP Door_Single Swing<br>Type 1     |         | •  |
| Doors (1)                          | Edit Ty | pe |
| Construction                       |         | ¥  |
| Graphics                           |         | ×  |
| Materials and Finishes             |         | ¥  |
| Dimensions                         |         | *  |
| Panel Width                        | 544.0   |    |
| Panel Undercut                     | 0.0     |    |
| Panel Height                       | 3964.0  |    |
| Jamb Depth                         | 100.0   |    |
| Clear Opening Width                | 486.5   |    |
| Width                              | 610.0   |    |
| Height                             | 4000.0  |    |
| Identity Data                      |         | *  |
| Phasing                            |         | *  |
| Other                              | 1       | *  |
| Wall Width Specified               | 0.0     |    |
| Jamb Offset from Wall Alignment    | 0.0     |    |
| Jamb Depth to Match Wall Width     |         |    |
| Align Jamb with Wall Centreline    |         |    |
| Align Jamb with Interior Wall Face |         |    |
| Align Jamb with Exterior Wall Face |         |    |
| Properties help                    | Annhy   | -1 |
| in operates metp                   | Apply   |    |

These parameters report the door's Rough Width and Rough Height (curtain panel doors don't come with real Rough Width or Rough Height parameters). These are consistent with the RevitWorks standard doors to allow for scheduling. (i.e. Width = Panel Width(s) + Tolerances + Jamb Width\*2. Height = Panel Height + Tolerances + Jamb Width) Manually set for ease of use of alignment parameters. Also allows for"Jamb Depth to Match Wall Width" jamb depth

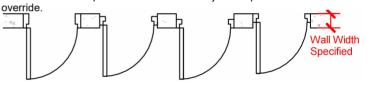

### **Type Parameter Differences**

Refer to Typical Door Type Parameters for full parameter lists

| amily:     | CP Door_Single Swing |      | •     | Load      |    |  |
|------------|----------------------|------|-------|-----------|----|--|
| ype:       | Type 1               |      | •     | Duplicate | •  |  |
|            |                      |      |       | Rename    | e. |  |
| ype Param  | eters                |      |       |           |    |  |
|            | Parameter            |      | Value |           |    |  |
| Constrain  | its                  |      |       |           | ×  |  |
| Construc   | tion                 |      |       |           | ¥  |  |
| Graphics   |                      |      |       |           | *  |  |
| Materials  | and Finishes         |      |       |           | ¥  |  |
| Dimensio   | ns                   |      |       |           | *  |  |
| Thickness  |                      | 40.0 |       |           |    |  |
| Panel Thi  | ckness               | 40.0 |       |           |    |  |
| Rough W    | idth                 |      |       |           |    |  |
| Rough He   | zight                |      |       |           |    |  |
| Identity I | Data                 |      |       |           | ×  |  |

# **Dimension Variations**

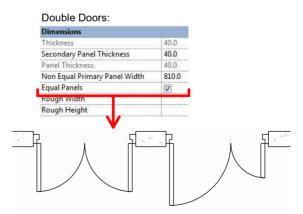

These parameters are Revit system parameters that do not report any lengths and can not be linked to any other parameters.

They are ignored by RevitWorks (unfortunately they can not be deleted).

Content that works www.revitworks.com